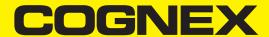

# DataMan® 380 Series Reference Manual

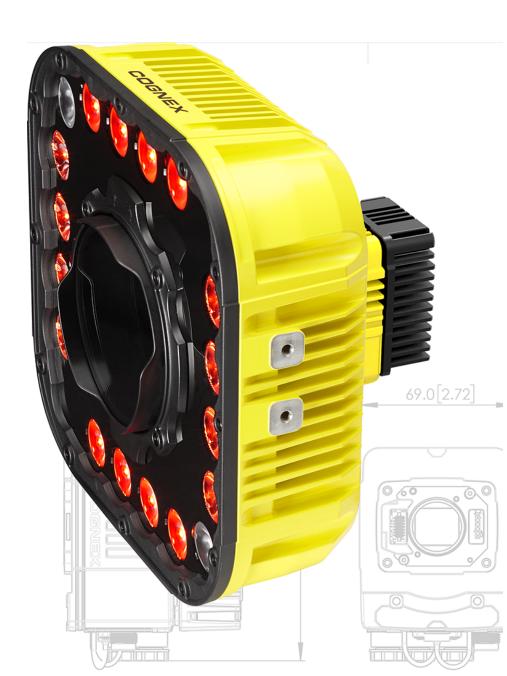

2024 April 24 Revision: 24.2.0.12

# **Legal Notices**

The software described in this document is furnished under license, and may be used or copied only in accordance with the terms of such license and with the inclusion of the copyright notice shown on this page. Neither the software, this document, nor any copies thereof may be provided to, or otherwise made available to, anyone other than the licensee. Title to, and ownership of, this software remains with Cognex Corporation or its licensor. Cognex Corporation assumes no responsibility for the use or reliability of its software on equipment that is not supplied by Cognex Corporation. Cognex Corporation makes no warranties, either express or implied, regarding the described software, its merchantability, non-infringement or its fitness for any particular purpose.

The information in this document is subject to change without notice and should not be construed as a commitment by Cognex Corporation. Cognex Corporation is not responsible for any errors that may be present in either this document or the associated software.

Companies, names, and data used in examples herein are fictitious unless otherwise noted. No part of this document may be reproduced or transmitted in any form or by any means, electronic or mechanical, for any purpose, nor transferred to any other media or language without the written permission of Cognex Corporation.

Copyright © 2024. Cognex Corporation. All Rights Reserved.

Portions of the hardware and software provided by Cognex may be covered by one or more U.S. and foreign patents, as well as pending U.S. and foreign patents listed on the Cognex web site at: cognex.com/patents.

The following are registered trademarks of Cognex Corporation:

Cognex, 2DMAX, Advantage, AlignPlus, Assemblyplus, Check it with Checker, Checker, Cognex Vision for Industry, Cognex VSOC, CVL, DataMan, DisplayInspect, DVT, EasyBuilder, Hotbars, IDMax, In-Sight, Laser Killer, MVS-8000, OmniView, PatFind, PatFlex, PatInspect, PatMax, PatQuick, SensorView, SmartView, SmartAdvisor, SmartLearn, UltraLight, Vision Solutions, VisionPro, VisionView

The following are trademarks of Cognex Corporation:

The Cognex Iogo, 1DMax, 3D-Locate, 3DMax, BGAII, CheckPoint, Cognex VSoC, CVC-1000, FFD, iLearn, In-Sight (design insignia with cross-hairs), In-Sight 2000, InspectEdge, Inspection Designer, MVS, NotchMax, OCRMax, PatMax RedLine, ProofRead, SmartSync, ProfilePlus, SmartDisplay, SmartSystem, SMD4, VisiFlex, Xpand

Portions copyright @ Microsoft Corporation. All rights reserved.

Portions copyright @ MadCap Software, Inc. All rights reserved.

Other product and company trademarks identified herein are the trademarks of their respective owners.

#### **Precautions**

To reduce the risk of injury or equipment damage, observe the following precautions when you install the Cognex product:

- Connectivity is possible through the following options:
  - 24 VDC (+/- 10%) output connection using a UL or NTRL listed power supply

Any other voltage creates a risk of fire or shock and can damage the components. Applicable national and local wiring standards and rules must be followed.

- · This product is intended for industrial use in automated manufacturing or similar applications.
- · The safety of any system incorporating this product is the responsibility of the assembler of the system.
- Do not install Cognex products where they are exposed to environmental hazards such as excessive heat, dust, moisture, humidity, impact, vibration, corrosive substances, flammable substances, or static electricity.
- Route cables and wires away from high-current wiring or high-voltage power sources to reduce the risk of damage or malfunction from the following causes: over-voltage, line noise, electrostatic discharge (ESD), power surges, or other irregularities in the power supply.
- Do not expose the image sensor to laser light. Image sensors can be damaged by direct, or reflected, laser light. If your application requires laser light that might strike the image sensor, use a lens filter at the corresponding laser wavelength. For suggestions, contact your local integrator or application engineer.
- This product does not contain user-serviceable parts. Do not make electrical or mechanical modifications to product components. Unauthorized modifications can void your warranty.
- Changes or modifications not expressly approved by the party responsible for regulatory compliance could void the user's authority to operate the equipment.
- Include service loops with cable connections.
- Ensure that the cable bend radius begins at least six inches from the connector. Cable shielding can be degraded or cables can be damaged or wear out faster if a service loop or bend radius is tighter than 10X the cable diameter.
- This device should be used in accordance with the instructions in this manual.
- All specifications are for reference purposes only and can change without notice.

# **Symbols**

The following symbols indicate safety precautions and supplemental information:

**MARNING**: This symbol indicates a hazard that could cause death, serious personal injury or electrical shock.

CAUTION: This symbol indicates a hazard that could result in property damage.

(i) Note: This symbol indicates additional information about a subject.

Tip: This symbol indicates suggestions and shortcuts that might not otherwise be apparent.

# **Table of Contents**

| Legal Notices                                    | 2  |
|--------------------------------------------------|----|
| Precautions                                      | 3  |
| Symbols                                          |    |
| Table of Contents                                |    |
| Getting Started                                  |    |
| About the DataMan 380 Series                     |    |
| Supporting Documentation                         |    |
| Accessories                                      |    |
| Lenses                                           |    |
| Lens Covers                                      |    |
| Mounting Brackets                                |    |
| Cables Integrated Lights                         |    |
| Illumination Options                             |    |
| DataMan 380 Series Systems                       |    |
| Setting Up Your DataMan Reader                   |    |
| Reader Layout                                    |    |
| Dimensions                                       |    |
| DataMan 380 Reader Only                          |    |
| DataMan 380 with 45 mm Lens Cover                | 17 |
| DataMan 380 with 60 mm Lens Cover                |    |
| DataMan 380 with 75 mm Lens Cover                |    |
| DataMan 380 with HPIT Field of View and Distance |    |
| DataMan 3808 Field of View                       |    |
| 16 mm Focal Length                               |    |
| 25 mm Focal Length                               |    |
| DataMan 3812 Field of View                       |    |
| 16 mm Focal Length                               |    |
| 25 mm Focal Length                               |    |
| DataMan 3816 Field of View                       |    |
| 16 mm Focal Length                               |    |
| 25 mm Focal Length                               |    |
| Installing Lenses and HPIT                       |    |
| Installing Manual Lens with HPIT                 |    |
| Installing High Speed Liquid Lens with HPIT      |    |
| Change Manual Lens to Liquid Lens                |    |
| Add a Lens Cover                                 |    |
| Lens Cover Compatibility                         | 31 |
| Installing a Lens Cover                          | 31 |
| Mounting the Reader                              | 34 |

| Mounting with Pivot Bracket                      | 34 |
|--------------------------------------------------|----|
| Mounting with U-shaped Bracket for HPIT          | 36 |
| Connection Options                               | 39 |
| Connecting the Ethernet Cable                    | 39 |
| Connecting the Power and I/O Breakout Cable      | 39 |
| Powering the Integrated Illumination             | 40 |
| Internal Power                                   | 40 |
| External Power                                   | 40 |
| Using your Device through USB                    | 41 |
| Emulating Serial Functionality                   | 41 |
| Using Your DataMan Reader                        | 42 |
| Installing the DataMan Setup Tool                |    |
| Trigger Types                                    |    |
| External Triggers                                |    |
| Industrial Protocols                             |    |
| Specifications                                   | 44 |
| DataMan 380 Series Reader                        | 44 |
| DataMan 380 Series Reader Image Sensor           | 45 |
| LED Wavelengths                                  | 45 |
| Acquisition Trigger Input                        | 46 |
| High-Speed Outputs                               |    |
| Ethernet Cable                                   |    |
| Breakout Cable                                   |    |
| External Light Connector                         |    |
| CCB-M12x12Fy-xx                                  |    |
| CCBL-05-01                                       |    |
| CCB-PWRIO-05                                     | 53 |
| Cleaning and Maintenance                         | 54 |
| Clean the Housing                                |    |
| Clean the Reader Image Sensor Window             |    |
| Clean the Reader Lens Cover                      | 54 |
| Regulations and Conformity                       | 55 |
| 中国大陆RoHS (Information for China RoHS Compliance) | 56 |
| For European Community Users                     | 56 |

# **Getting Started**

This section provides general information about the DataMan 380 series reader and the accessories and systems.

#### About the DataMan 380 Series

The DataMan 380 series readers are high-performance readers that offer:

- Maximum coverage and throughput in a single device
- Unmatched 1D + 2D decoding performance
- Flexible and modular design for any application

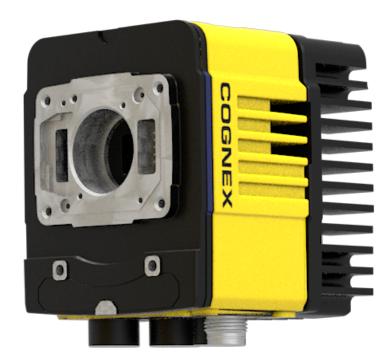

#### **Supporting Documentation**

This document provides basic information about the DataMan 380 series readers. Additional information is available through the Windows **Start** menu or the DataMan Setup Tool **Help** menu after you install the DataMan software on your PC.

(i) Note: For the latest documentation, visit: <a href="support.cognex.com/documentation/dataman">support.cognex.com/documentation/dataman</a>.

- The **DataMan Communications and Programming Guide** shows you how to integrate your DataMan reader into your particular automation and factory environment.
  - Cognex > DataMan Software Revision: x.x.x> Documentation > Communications > DataMan Communications and Programming Guide
- The **DataMan Industrial Protocols Manual** provides information on how to integrate DataMan readers into your particular environment using industrial protocols.
  - Cognex > DataMan Software Revision: x.x.x> Documentation > Communications > DataMan Industrial Protocols Manual
- The **DataMan Reader Configuration Codes** document provides printable 2-D codes that you can use to configure the DataMan reader.
  - Cognex > DataMan Software Revision: x.x.x > Documentation > English > Reader Configuration Codes
- The DM380 Quick Reference Guide provides essential information about the DM380 reader.
  - Cognex > DataMan SoftwareRevision: x.x.x > Documentation > English > DM380 Series > DM380 Quick Reference Guide
- The DataMan Fixed-Mount Readers Reference is a complete online hardware reference for the DataMan fixed-mount ID readers.
  - Cognex > DataMan Software Revision: x.x.x > Documentation > English > DM380 > Fixed-Mount Reference Manual
- The *DataMan Questions and Answers* document provides context-sensitive information. You can view this help inside the DataMan Setup Tool or as a stand-alone help file.
  - Cognex > DataMan Software Revision: x.x.x > Documentation > DM380 > Questions and Answers
- The *DataMan Control Commands* lists DataMan Control Commands with all relevant information. You can view this help inside the Setup Tool or as a stand-alone help file.
  - Cognex > DataMan Software Revision: x.x.x > Documentation > English > DataMan Control Commands
- The Setup Tool Reference Manual describes the user interface of the DataMan Setup Tool software.
  - Cognex > DataMan Software Revision: x.x.x> Documentation > English > Setup Tool Reference Manual
- The Release Notes list detailed system requirements and additional information about the DataMan software release.
  - Cognex > DataMan Software Revision: x.x.x > Documentation > DataMan Revision: x.x.x > Release Notes

#### **Accessories**

You can purchase the following components separately. For a list of options and accessories, contact your local Cognex sales representative.

#### Lenses

| Accessory                                             | Product Number     | Illustration  |
|-------------------------------------------------------|--------------------|---------------|
| 16 mm f6.5 Cognex High-Res - Visible Light Only       | CLN-C16F06-UR      |               |
| 25 mm f6.5 Cognex High-Res - Visible Light Only       | CLN-C25F06-UR      |               |
| 35 mm f6.5 Cognex High-Res - Visible Light Only       | CLN-C35F06-UR      | _             |
| 12 mm Variable Aperture Moritex SR Series             | LMC-ML-U1217SR     |               |
| 16 mm Variable Aperture Moritex SR Series             | LMC-ML-U1615SR     |               |
| 25 mm Variable Aperture Moritex SR Series             | LMC-ML-U2515SR     | <b>Garage</b> |
| 35 mm Variable Aperture Moritex SR Series             | LMC-ML-U3518SR     |               |
| 50 mm Variable Aperture Moritex SR Series             | LMC-ML-U5022SR     |               |
| 16 mm f6.5 Cognex High Speed Liquid Lens for High-Res | CLN-C16F65-HSLL-HR |               |
| 25 mm f6.5 Cognex High Speed Liquid Lens for High-Res | CLN-C25F65-HSLL-HR |               |
| 35 mm f6 Cognex High Speed Liquid Lens for High-Res   | CLN-C35F06-HSLL-HR |               |

#### **Lens Covers**

| Accessory                 | Product Number    | Illustration |
|---------------------------|-------------------|--------------|
| 45 mm Plastic Lens Cover  | COV-380-CMNT-45   |              |
| 60 mm Plastic Lens Cover  | COV-380-CMNT-60   |              |
| 75 mm Plastic Lens Cover  | COV-380-CMNT-75   |              |
| 30 mm Lens Cover Extender | COV-7000-CMNT-LGX | •            |

(i) Note: A reader with HPIT does not need a lens cover.

# **Mounting Brackets**

| Accessory              | Product Number   | Illustration |
|------------------------|------------------|--------------|
| Pivot mounting bracket | DMBK-PIVOT-DM380 |              |

| Accessory                                   | Product Number    | Illustration |
|---------------------------------------------|-------------------|--------------|
| U-shaped mounting bracket for use with HPIT | DMBK-PVT-HPIT-380 |              |

## **Cables**

Note: Cables are sold separately.

| Accessory                                                                         | Product Number                                                           | Illustration |
|-----------------------------------------------------------------------------------|--------------------------------------------------------------------------|--------------|
| Ethernet Cable, X-coded M12-8 to RJ-45                                            | CCB-84901-2001-xx (straight, xx specifies length: 2m, 5m, 10m, 15m, 30m) |              |
| Ethernet Cable, X-coded M12-8 to RJ-45                                            | CCB-84901-2002-xx (right-angled, xx specifies length: 2m, 5m, 10m)       |              |
| Ethernet Cable, Robotic X-Coded M12-8 to RJ-45                                    | CCB-84901-2RBT-xx (straight, xx specifies length: 2m, 5m, 10m)           |              |
| X-Coded to A-Coded Ethernet cable adapter, 0.5 m                                  | CCB-M12X8MS-XCAC                                                         |              |
| Power and I/O Breakout Cable, M12-12 to Flying Lead                               | CCB-M12x12Fy-05 (y = straight/angled, xx specifies length)               | 0            |
| Power and I/O Breakout Cable, M12-12 to Flying Lead                               | CCBL-05-01                                                               | 0            |
| Power and I/O Breakout Cable, M12-12 to Flying Lead                               | CCB-PWRIO- xx (straight, xx specifies length: 5m, 10m, 15m)              | 0            |
| Power and I/O Breakout Cable, M12-12 to Flying Lead                               | CCB-PWRIO-xxR (right-angled, xx specifies length: 5m, 10m, 15m)          | 0            |
| I/O Module Cable M12-12 to DB15                                                   | CCB-PWRIO-MOD-xx (xx specifies length: 2m, 5m)                           |              |
| USB Type C Cable to USB Type A, Straight, 2.5 m                                   | DMA-STCBLE-IP65-25                                                       |              |
| USB Type C Cable to USB Type A, Angled, 2.5 m                                     | DMA-RTCBLE-IP65-25                                                       |              |
| External Light Cable, Yellow                                                      | IVSL-5PM12-J300                                                          |              |
| Note: This cable supports intensity control.                                      | IVSL-5PM12-J500<br>IVSL-5PM12-J1000<br>IVSL-5PM12-J2000                  |              |
| External Light Cable, Black                                                       | IVSL-M12-NSB-300                                                         |              |
| Note: This cable supports intensity control and is used with standard SVL lights. | IVSL-M12-NSB-1000<br>IVSL-M12-NSB-2000                                   |              |

#### **Integrated Lights**

| Accessory                                                                                                    | Illustration |
|----------------------------------------------------------------------------------------------------|--------------|
| High-Powered Integrated Torch (HPIT), red, white, clear and polarized variants Accessory Model 50190 Please contact Cognex sales for more details. |              |

A

**WARNING**: High-Powered Integrated Torch devices equipped with a Time-of-Flight sensor, the device has been tested to be under the limits of a Class 1 Laser device.

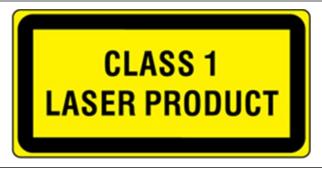

CAUTION: High-Powered Integrated Torch devices equipped with a target aimer have been tested in accordance with IEC 60825-1. 3rd ed. 2014, and have been certified to be under the limits of a Class 2 Laser device.

LASER LIGHT - DO NOT STARE INTO BEAM CLASS 2 LASER PRODUCT 515nm<1mW for conformance with IEC 60825-1 Ed. 3. as descibed in Laser Notice No. 56, May 8, 2019

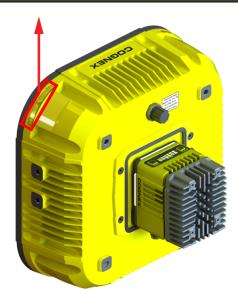

# **Illumination Options**

| LED Type   | Power    | Maximum Exposure Time | Maximum High-Frequency Illumination Time |
|------------|----------|-----------------------|------------------------------------------|
| HPIT Red   | Internal | 10 ms                 | 100 μs                                   |
|            |          |                       |                                          |
|            | External | 10 ms                 | 500 μs                                   |
|            |          |                       |                                          |
| HPIT White | Internal | 4 ms                  | 75 µs                                    |
|            |          |                       |                                          |
|            | External | 4 ms                  | 200 μs                                   |
|            |          |                       |                                          |

For more information on how HPIT power options, see *Powering the Integrated Illumination* on page 40.

# **DataMan 380 Series Systems**

|          | Omnidirectional 1D Codes | Omnidirectional 1D/2D Codes | Multi-Reader Sync | Resolution  |
|----------|--------------------------|-----------------------------|-------------------|-------------|
| DM3808QL | ✓                        |                             | <b>√</b>          | 2940 × 2940 |
| DM3808X  |                          | ✓                           | <b>√</b>          | 2840 × 2840 |
| DM3812QL | ✓                        |                             | ✓                 | 4006 × 2000 |
| DM3812X  |                          | ✓                           | <b>√</b>          | 4096 × 3000 |
| DM3816QL | ✓                        |                             | <b>√</b>          | E220 × 2022 |
| DM3816X  |                          | ✓                           | ✓                 | 5320 × 3032 |

# Setting Up Your DataMan Reader

Read this section to learn how the reader connects to its standard components and accessories.

#### Note:

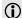

- · Cables are sold separately.
- If a standard component is missing or damaged, immediately contact your Cognex Authorized Service Provider (ASP) or Cognex Technical Support.

CAUTION: All cable connectors are keyed to fit the connectors on the reader. Do not force the connections or damage may occur.

# **Reader Layout**

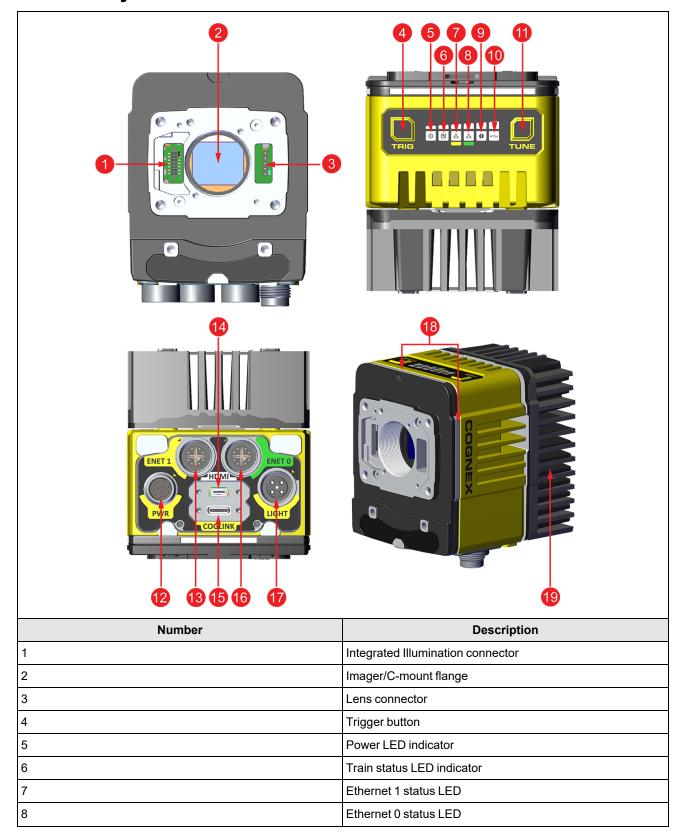

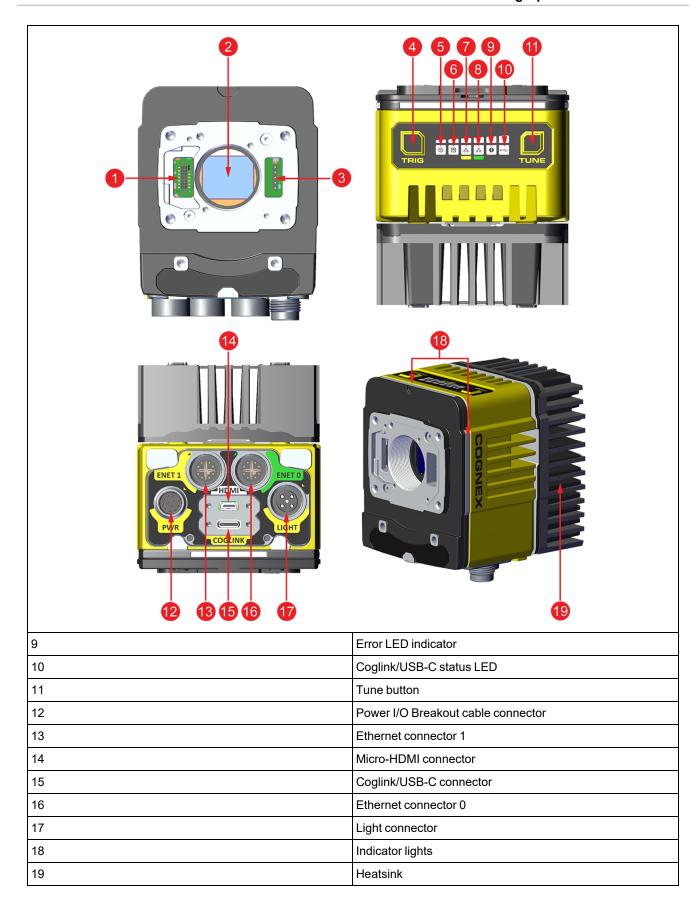

#### **Dimensions**

The following sections list dimensions of the reader.

#### Note:

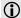

- Dimensions are in millimeters and are for reference purposes only.
- All specifications are for reference purposes only and can change without notice.

#### **DataMan 380 Reader Only**

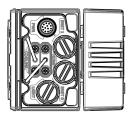

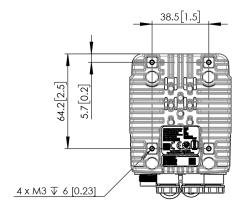

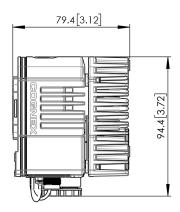

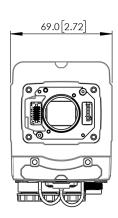

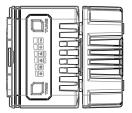

## DataMan 380 with 45 mm Lens Cover

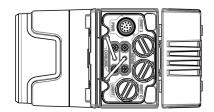

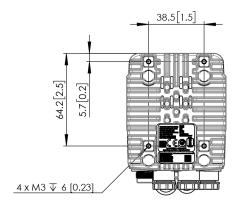

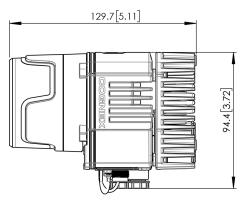

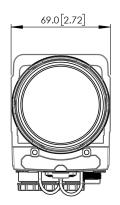

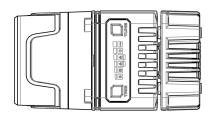

## DataMan 380 with 60 mm Lens Cover

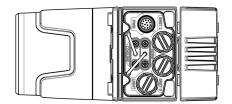

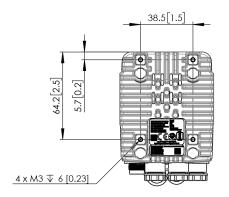

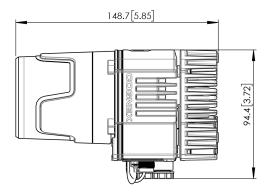

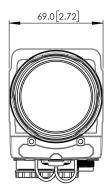

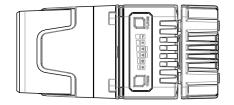

## DataMan 380 with 75 mm Lens Cover

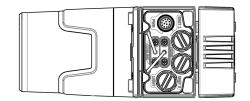

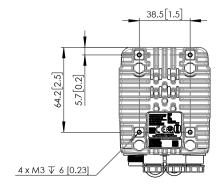

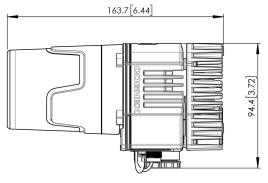

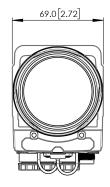

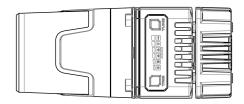

## DataMan 380 with HPIT

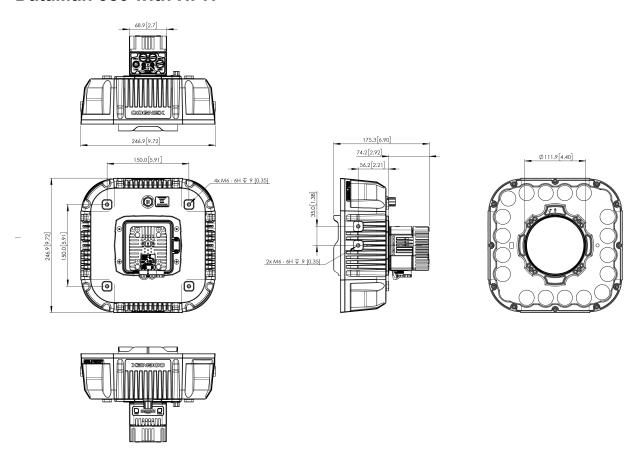

## **Field of View and Distance**

This section provides the Field of View (FoV) values for 16 mm and 25 mm lenses.

#### DataMan 3808 Field of View

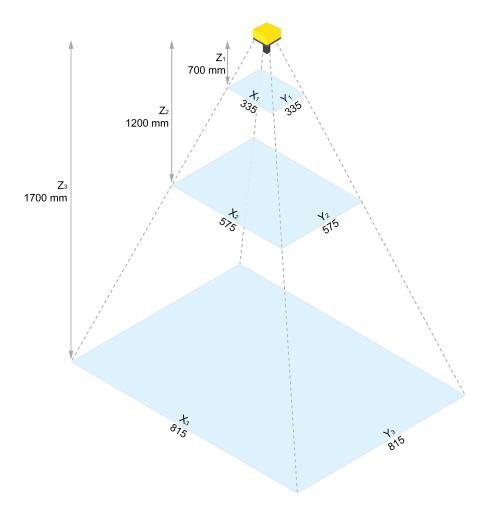

| Working Distance in mm | Horizontal Values in mm | Vertical Values in mm |
|------------------------|-------------------------|-----------------------|
| 700                    | 335                     | 335                   |
| 1200                   | 575                     | 575                   |
| 1700                   | 815                     | 815                   |

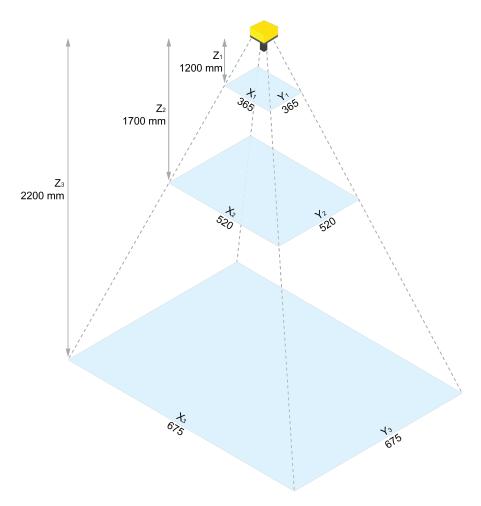

| Working Distance in mm | Horizontal Values in mm | Vertical Values in mm |
|------------------------|-------------------------|-----------------------|
| 1200                   | 365                     | 365                   |
| 1700                   | 520                     | 520                   |
| 2200                   | 675                     | 675                   |

## DataMan 3812 Field of View

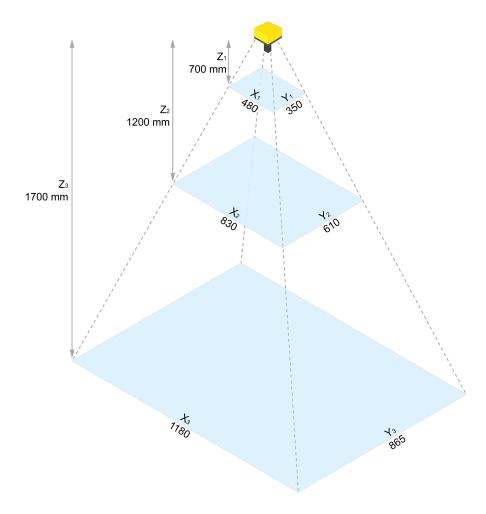

| Working Distance in mm | Horizontal Values in mm | Vertical Values in mm |
|------------------------|-------------------------|-----------------------|
| 700                    | 480                     | 350                   |
| 1200                   | 830                     | 610                   |
| 1700                   | 1180                    | 865                   |

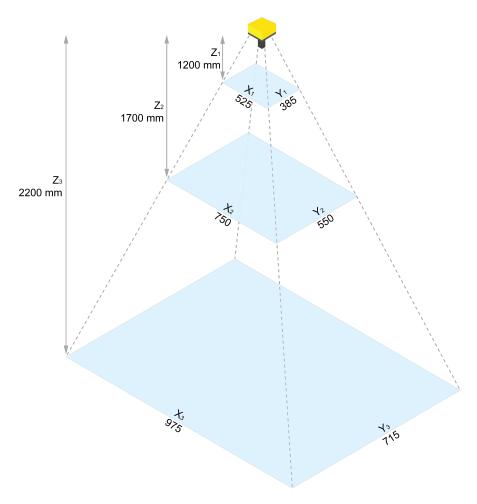

| Working Distance in mm | Horizontal Values in mm | Vertical Values in mm |
|------------------------|-------------------------|-----------------------|
| 1200                   | 525                     | 385                   |
| 1700                   | 750                     | 550                   |
| 2200                   | 975                     | 715                   |

## DataMan 3816 Field of View

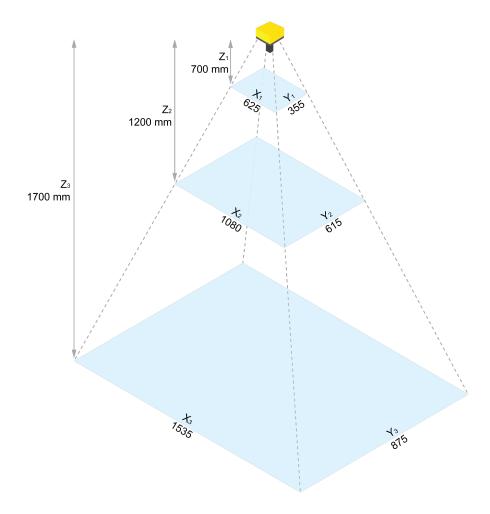

| Working Distance in mm | Horizontal Values in mm | Vertical Values in mm |
|------------------------|-------------------------|-----------------------|
| 700                    | 625                     | 355                   |
| 1200                   | 1080                    | 615                   |
| 1700                   | 1535                    | 875                   |

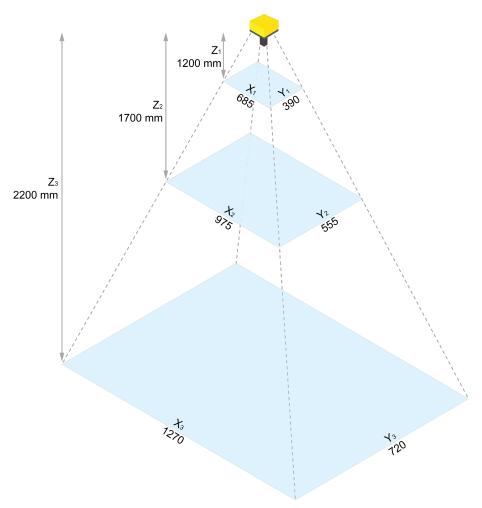

| Working Distance in mm | Horizontal Values in mm | Vertical Values in mm |
|------------------------|-------------------------|-----------------------|
| 1200                   | 685                     | 390                   |
| 1700                   | 975                     | 555                   |
| 2200                   | 1270                    | 720                   |

# **Installing Lenses and HPIT**

## **Installing Manual Lens with HPIT**

1. Snap the cable into the reader.

Note: Use caution when installing the cable. Connect the side with the black cover to the reader, and connect the side with the 2D code to the HPIT.

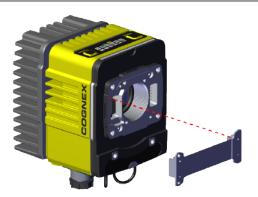

2. Twist in the manual lens.

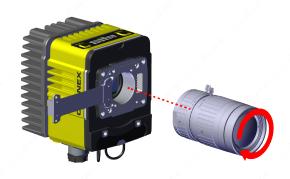

3. Bend the other end of the cable and feed the cable through the back of the illumination module.

Note: Only snap the cable into place after you have completely attached the reader to the illumination module with the screws. Otherwise, the cable might break.

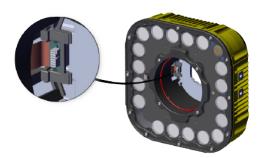

4. Screw in the four screws from the illumination module into thereader.

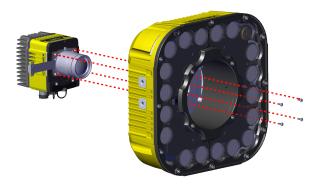

- 5. Snap the cable into place in the illumination module.
- 6. Align the slots in the cover with the illumination module. Twist slightly to lock it in.

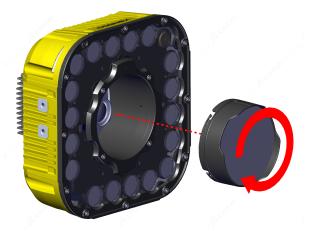

## **Installing High Speed Liquid Lens with HPIT**

1. Snap the cable into the reader.

Note: Use caution when installing the cable. Connect the side with the black cover to the reader, and connect the side with the 2D code to the HPIT.

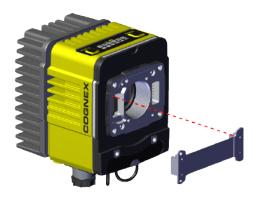

2. Screw in the four screws to attach the lens to the reader.

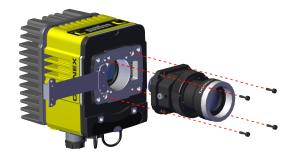

3. Bend the other end of the cable and feed the cable through the back of the illumination module.

Note: Only snap the cable into place after you have completely attached the reader to the illumination module with the screws. Otherwise, the cable might break.

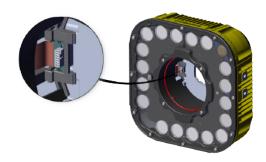

4. Screw in the four screws from the illumination module into the reader.

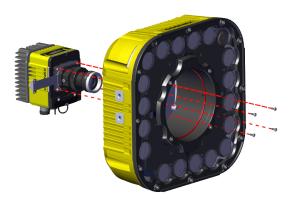

- 5. Snap the cable into place in the illumination module.
- 6. Align the slots in the cover with the illumination module. Twist slightly to lock the cover in.

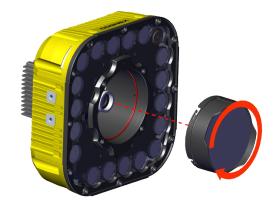

## **Change Manual Lens to Liquid Lens**

1. Remove the manual lens.

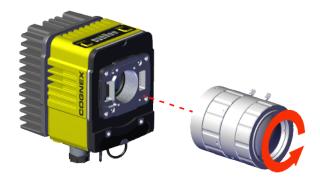

2. Insert the High Speed Liquid Lens.

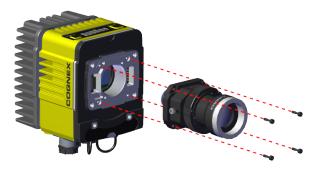

3. Tighten the captive screws on the High Speed Liquid Lens.

#### Add a Lens Cover

#### **Lens Cover Compatibility**

| Lens cover               | Compatible lenses                                            |
|--------------------------|--------------------------------------------------------------|
| 45 mm Plastic Lens Cover | 16 mm f6.5 Cognex High-Resolution                            |
|                          | 25 mm f6.5 Cognex High-Resolution                            |
|                          | 35 mm f6.5 Cognex High-Resolution                            |
| 60 mm Plastic Lens Cover | 16 mm f6.5 Cognex High-speed Liquid Lens for High-Resolution |
|                          | 25 mm f6.5 Cognex High-speed Liquid Lens for High-Resolution |
|                          | 35 mm f6 Cognex High-speed Liquid Lens for High-Resolution   |
|                          | 35 mm Variable Aperture Moritex SR Series                    |
|                          | 50 mm Variable Aperture Moritex SR Series                    |
| 75 mm Plastic Lens Cover | 12 mm Variable Aperture Moritex SR Series                    |
|                          | Note: The cover causes a slight cropping on a 16 MP sensor.  |
|                          | 16 mm Variable Aperture Moritex SR Series                    |
|                          | 25 mm Variable Aperture Moritex SR Series                    |

For the product numbers, see *Lenses* on page 9.

#### **Installing a Lens Cover**

The following instructions depict a Cognex high speed liquid lens with a 60 mm plastic lens cover, but are applicable for all lens and lens cover combinations.

1. Place the bayonet onto the reader.

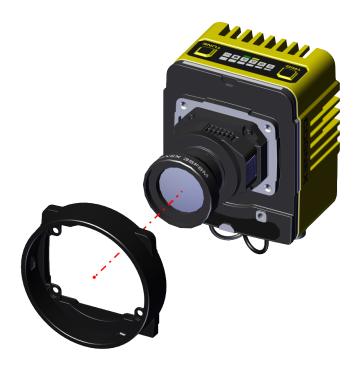

2. Screw in the four screws into the reader.

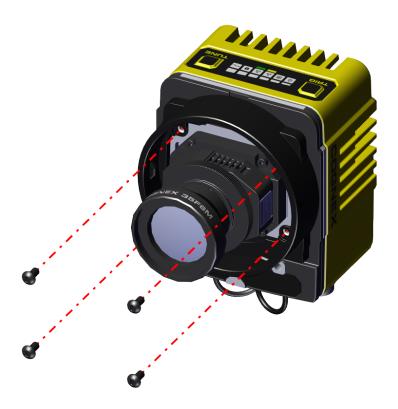

3. Push the lens cover onto the bayonet mount.

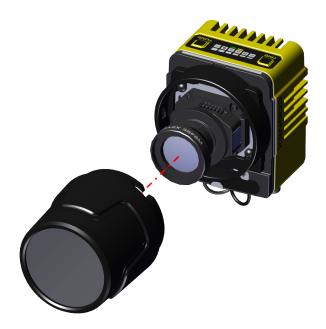

4. Rotate the lens cover into the bayonet mount.

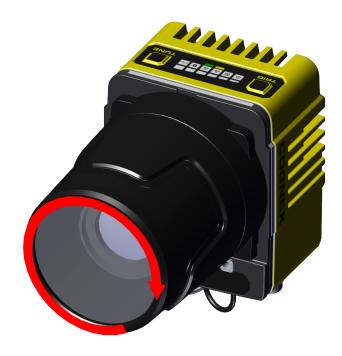

#### Mounting the Reader

The reader provides mounting holes for attachment to a mounting surface.

**CAUTION**: The reader has to be grounded, either by mounting the reader to a fixture that is electrically grounded or by attaching a wire from the mounting fixture of the reader to frame ground or Earth ground. If a ground wire is used, it has to be attached to one of the mounting points on the bottom plate of the reader and not to the mounting points on the front

(i) Note: The mounting kits do not include nuts for attaching the bracket to the frame.

#### **Mounting with Pivot Bracket**

1. Align the pivot mounting bracket with the reader.

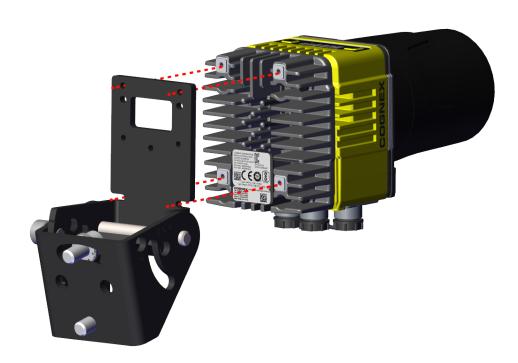

2. Insert the screws into the mounting pilot holes and tighten them.

(i) Note: Apply a maximum of 0.4 Nm torque when tightening the screws.

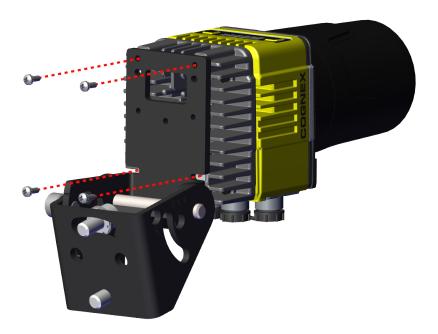

3. Place the reader on a mounting surface and tighten the screws.

# **Mounting with U-shaped Bracket for HPIT**

1. Attach the pivot bracket to the frame.

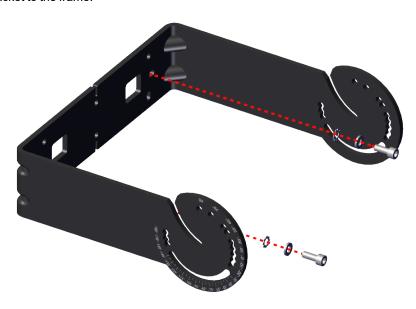

2. Insert the rotation axis screws without fully tightening them.

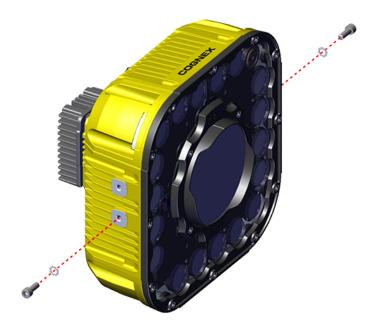

3. Slide the reader into the mounting bracket through the central slot.

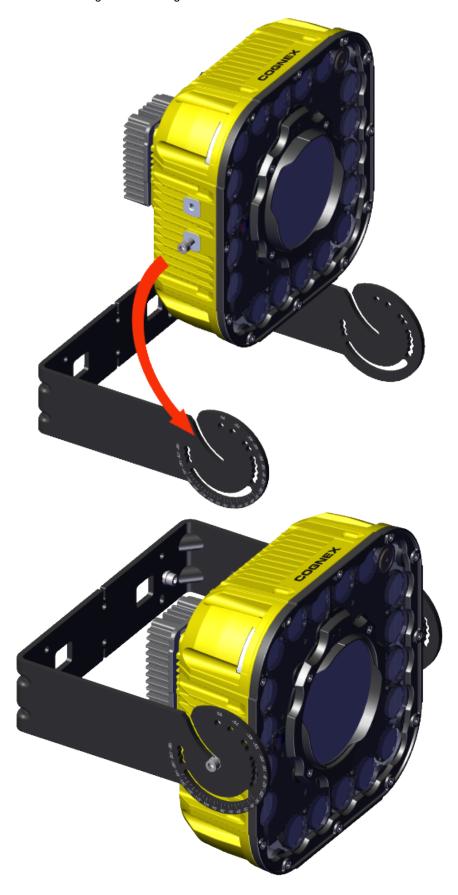

4. Apply the chosen rotation angle by inserting a screw into one of the preset holes or to the sliding slot on the mounting bracket.

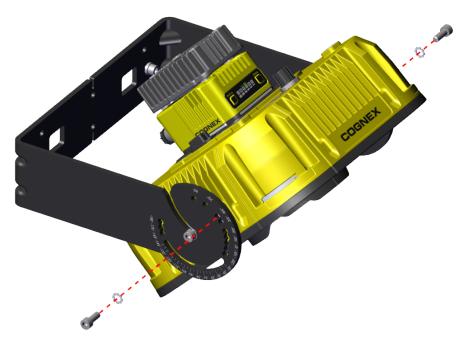

5. Tighten the mounting screws.

(i) Note: Apply a maximum of 5 Nm torque when tightening the screws.

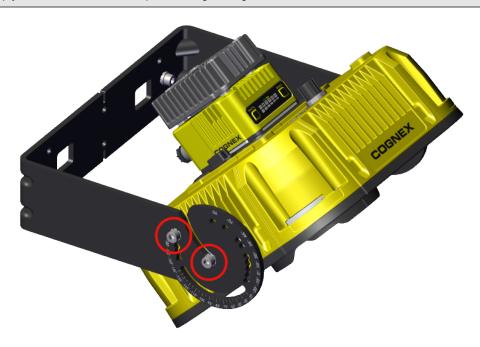

### **Connection Options**

This section summarizes connection options.

For more information on how to connect your DataMan reader to your network, see the *DataMan Communications and Programming Guide*.

### **Connecting the Ethernet Cable**

 $\bigwedge$ 

**CAUTION**: The Ethernet cable shield has to be grounded at the far end. Whatever this cable is plugged into (typically a switch or router) should have a grounded Ethernet connector. A digital voltmeter has to be used to validate the grounding. If the far end device is not grounded, a ground wire should be added in compliance with local electrical codes.

1. Connect the M12 connector of the Ethernet cable to the green ENET0 connector of the reader.

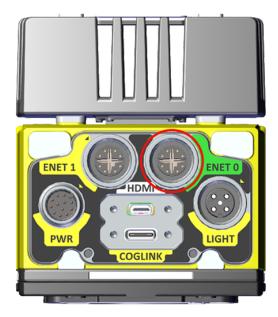

2. Connect the RJ-45 connector of the Ethernet cable to a switch, router, or PC.

### Connecting the Power and I/O Breakout Cable

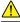

**CAUTION**: To reduce emissions, connect the far end of the Breakout cable shield to frame ground.

#### Note:

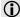

- Perform wiring or adjustments to I/O devices when the reader is not receiving power.
- You can clip unused wires short or use a tie made of non-conductive material to tie them back. Keep bare wires separated from the +24 V DC wire.
- 1. Verify that the 24 V DC power supply is unplugged and not receiving power.
- 2. Attach the +24 V DC connector of the Power and I/O Breakout cable and Ground wires to the corresponding terminals on the power supply. For more information, see *Specifications* on page 44.
- 3. Attach the M12 connector of the Power and I/O Breakout Cable to the 24 V DC connector of the reader.
- 4. Restore power to the 24 V DC power supply and turn it on if necessary.

### **Powering the Integrated Illumination**

You can power the integrated illumination either internally or externally.

#### **Internal Power**

Use the integrated illumination connector on the front of the reader.

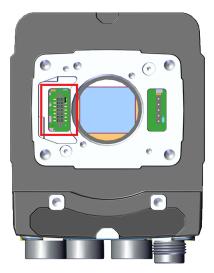

For more information on how to connect the illumination to the reader, see <u>Installing Manual Lens with HPIT on page 27</u> or <u>Installing High Speed Liquid Lens with HPIT on page 29</u>.

#### **External Power**

Connect an external power supply to the external power connector on the back of the illumination.

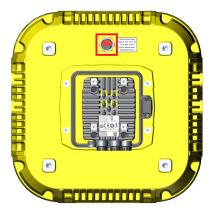

Observe the following measures when using external power for the illumination:

- Use a separate power supply rated for 24 V and 2 A.
- Connect the illumination to the front of the reader before powering on either the reader or external illumination

connector.

• Use a cable for connecting the illumination to the PSU with an M12 connector that conforms to the following pinout:

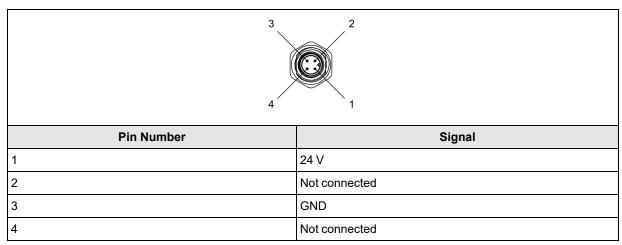

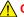

CAUTION: Do not use the LIGHT connector to power the integrated light externally.

### **Using your Device through USB**

You can utilize the USB connector of the DataMan 380 for emulating serial (USB-COM) functionality.

#### **Emulating Serial Functionality**

If you connect a USB-C cable, you can see a COM port in the Windows Device Manager, as a generic USB-COM port.

To emulate serial functionality:

- 1. Set the USB Connection properties in the Serial tab of the Communication Settings panel in DataMan Setup Tool.
- 2. Look at the Windows Device Manager to identify the proper device.
- 3. Enable the Serial-over-USB option in DataMan Setup Tool, because it is disabled by default.

## **Using Your DataMan Reader**

This section provides information on the installation of the DataMan Setup Tool, trigger types, and protocols.

### **Installing the DataMan Setup Tool**

Follow the steps below to install and connect your reader to the DataMan Setup Tool.

- 1. Check the DataMan *Release Notes* for a full list of system requirements.
- 2. Download the latest version of the DataMan Setup Tool from <a href="mailto:support.cognex.com/downloads/dataman/software-firmware">support.cognex.com/downloads/dataman/software-firmware</a> and follow the on-screen steps.
- 3. Connect the 380 series reader to your PC.
- 4. Launch the DataMan Setup Tool and click **Refresh**. Detected devices appear under **COM ports** or **Network** devices, or both.
- 5. Select a reader from the list and click Connect.

### **Trigger Types**

The DataMan 380 readers support the following trigger modes:

- · Self: At a time interval you configure, the reader acquires an image and runs the job continuously.
- **Single** (external trigger): Acquires a single image and attempts to decode any symbol it contains, or more than one symbol in cases where multicode is enabled. The reader relies on an external trigger source.
- **Presentation**: Scans, decodes and reports a single code in the field of view. The reader relies on an internal timing mechanism to acquire images.
- Manual: Begins acquiring images when you press the trigger button on the reader, and continues acquiring images
  until a symbol is found and decoded or you release the button.
- **Burst** (external trigger): Performs multiple image acquisitions based on an external trigger and decodes any symbol appearing in a single image or within a sequence of images, or multiple symbols in a single image or within a sequence of images when multicode is enabled. You can control the number of images within each burst and the interval between image acquisitions.
- Continuous (external trigger): Begins acquiring images based on a single external trigger and continues to acquire
  and decode images until a symbol is found and decoded, or until multiple images containing as many codes as
  specified in multicode mode are located, or until the trigger is released. You can configure your reader to acquire
  images based on the start and stop signal from separate digital IO pulses.

### **External Triggers**

If you are using external triggering, you can use any of the following methods to trigger your reader.

· Press the trigger button on the reader.

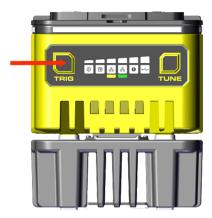

- Send a pulse on the I/O cable.
  - Trigger +
  - Trigger -
- Send a trigger command over any serial connection .
- Press CTRL+T on the keyboard while the DataMan Setup Tool has the input focus.
- Click the Trigger button in the DataMan Setup Tool.

(i) Note: You can also initiate external triggering through industrial protocols from a programmable logic controller.

### **Industrial Protocols**

The reader supports the following industrial protocols:

- EtherNet/IP™, EDS and PLC
- PROFINET (Class B)
- SLMP Protocol

# **Specifications**

The following sections list general specifications for the reader.

### DataMan 380 Series Reader

| Specification         | DataMan 380                                                                                                    |
|-----------------------|----------------------------------------------------------------------------------------------------|
| Lens Type             | C-Mount lens or Cognex High Speed Liquid Lens                                                                                                    |
| Trigger               | 1 opto-isolated, acquisition trigger input.                                                                                                    |
| Discrete Inputs       | 1 opto-isolated, acquisition trigger input. Up to 3 general-purpose inputs when connected to the Breakout cable. $V_{IL}\colon\! \leq\! \pm 6\; V$ $V_{IH}\colon\! \geq\! \pm 12\; V$ $I_{TYP}\colon\! 4.2\; \text{mA} \ @\ 24\; V$ |
| Discrete Outputs      | Up to 4 outputs when connected to the Breakout cable.<br>$I_{MAX}{:}~50~\text{mA}$ $V_{OL}{:}~\leq~\pm~3~\text{V}~@~50~\text{mA}$                                                                                                   |
| Status LEDs           | Pass/Fail LED and Indicator Ring, Network LED, and Error LED.                                                                                                    |
| Codes                 | 1-D barcodes: Codabar, Code 39, Code 128, Code 93, Code 25, Interleaved 2 of 5, UPC/EAN/JAN 2-D barcodes: Data Matrix (ECC 0, 50, 80, 100, 140, and 200), QR Code, PDF 417, MaxiCode                                                |
| Network Communication | 2 Ethernet ports, 10/100/1000 BaseT with auto MDIX. IEEE 802.3 TCP/IP Protocol. Supports DHCP, static, and link-local IP address configuration. One port supports TSN networks. RS-232: RxD, TxD according to TIA/EIA-232-F         |
| Power Consumption     | 24 V DC +/- 10% LPS or NEC class 2 Power consumption without USB device attached:  • Average ≤ 15 W without illumination  • Average ≤ 40 W with illumination  • Peak ≤ 2 A                                                          |
| Power Output          | 24 V DC at 1.0 A maximum to external light.                                                                                                    |
| Material              | Die-cast and extruded aluminum and zinc housing.                                                                                                    |
| Finish                | Painted.                                                                                                    |
| Mounting              | Four M3 threaded mounting holes. See <u>Mounting Brackets on page 9</u> for supported mounts.  Pattern: 38.5 × 58.5 mm (1.52 × 2.60 in)                                                                                             |

| Specification                    | DataMan 380                                                                                                    |
|----------------------------------|----------------------------------------------------------------------------------------------------|
| Weight                           | DataMan 380 with no accessories attached: 775 g (27.3 oz).                                                                                                    |
|                                  | with 45 mm plastic C-Mount cover (COV-380-CMNT-45): 830 g (29.3 oz) - no lens included.                                                                                                    |
|                                  | with 60 mm plastic C-Mount cover (COV-380-CMNT-60): 840 g (29.6 oz) - no lens included.                                                                                                    |
|                                  | with 75 mm plastic C-Mount cover (COV-380-CMNT-75): 855 g (30.1 oz) - no lens included.                                                                                                    |
|                                  | with Red HPIT Illumination: 3020 g (106.5 oz) - no lens included.                                                                                                    |
|                                  | with White HPIT Illumination: 3066 g (108.2 oz) - no lens included                                                                                                    |
| Operational<br>Temperature       | 0° C to 40° C (32° F to 122° F)                                                                                                    |
| Storage Temperature              | -20° C to 80° C (-4° F to 176° F)                                                                                                    |
| Humidity                         | < 95% non-condensing                                                                                                    |
| Protection                       | IP67, altitude: 2000 m, indoor use only, pollution degree II                                                                                                    |
|                                  | Note: IP67 rating applies only if all blind plugs and cables are attached properly, or the provided connector plug is installed. Also, make sure that the IP67-rated cover is installed properly. |
| Shock (Shipping and Storage)     | IEC 60068-2-27 - 500 shocks in each polarity of each (X, Y, and Z) axis, 3000 shocks total, semi-sinusoidal, 11 g, 10 ms                                                                          |
| Vibration (Shipping and Storage) | IEC 60068-2-6: vibration test in each of the three main axis for 2 hours at 10 Gs (10 to 500 Hz at 100 m/s² / 15 mm) with cables or cable plugs and a 150 gram or lighter lens attached.          |
| Regulations/Conformity           | CE, FCC, KCC, TÜV SÜD NRTL, EU RoHS, China RoHS                                                                                                    |

## DataMan 380 Series Reader Image Sensor

| Specification                     | DM3808                                                             | DM3812                                                           | DM3816                                                             |
|-----------------------------------|--------------------------------------------------------------------|------------------------------------------------------------------|--------------------------------------------------------------------|
| Sensor Type                       | 1/1.1-inch CMOS                                                    |                                                                  | 1.1-inch CMOS                                                      |
| Image Sensor Properties           | Diagonal size: 11.1 mm<br>Pixel size: 2.74 μm (H) x 2.74<br>μm (V) | Diagonal size: 14 mm<br>Pixel size: 2.74 μm (H) x 2.74<br>μm (V) | Diagonal size: 16.8 mm<br>Pixel size: 2.74 µm (H) x 2.74<br>µm (V) |
| Maximum Image Resolution (pixels) | 2840 × 2840 (8.06 mp)                                              | 4096 x 3000 (12.28 mp)                                           | 5320 x 3032 (16.13 mp)                                             |
| Electronic Shutter Speed          | Minimum exposure: 15 μs<br>Maximum exposure: 200 ms                |                                                                  |                                                                    |

## **LED Wavelengths**

| Model                 | LED   | Wavelength                                  |
|-----------------------|-------|---------------------------------------------|
| DataMan 380 with HPIT | Red   | • 617 nm (AMBER)                            |
|                       | White | Cx 0.321, Cy 0.327 acc. to CIE 1931 (WHITE) |

### **Acquisition Trigger Input**

The reader features one acquisition trigger input, which is optically isolated. You can configure the acquisition trigger input to trigger from an NPN (current sinking) or PNP (current sourcing) device.

- To trigger from an NPN type photoelectric sensor or PLC output, connect COMMON IN to +24 VDC and connect IN 0
  to the output of the photoelectric sensor. When the output turns ON, it pulls TRIGGER down to 0 VDC, turning the
  opto-coupler ON.
- To trigger from a PNP photoelectric sensor or PLC output, connect IN 0 to the output of the photoelectric sensor and connect COMMON IN to 0 VDC. When the output turns ON, it pulls TRIGGER up to +24 VDC, turning the optocoupler ON.

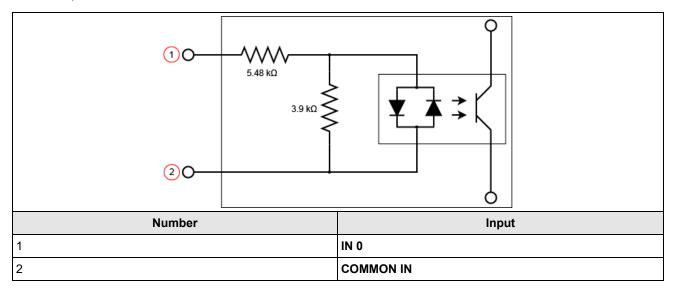

### **High-Speed Outputs**

| Specification | Description                                                                                                    |
|---------------|----------------------------------------------------------------------------------------------------|
| Voltages      | V <sub>MAX</sub> : 26 VDC through external load<br>V <sub>OL</sub> : ≤ ± 3 V @ 50 mA                                                                                             |
| Current       | I <sub>MAX</sub> : 50 mA maximum sink or source current                                                                                                    |
|               | Each line is protected against over-current, short circuits and transients from switching inductive loads.<br>High current inductive loads require an external protection diode. |

For NPN lines, the external load should be connected between the output and the positive supply voltage (< 26 VDC). The output pulls down to less than 3 VDC when ON, which causes current to flow through the load. When the output is OFF, no current flows through the load.

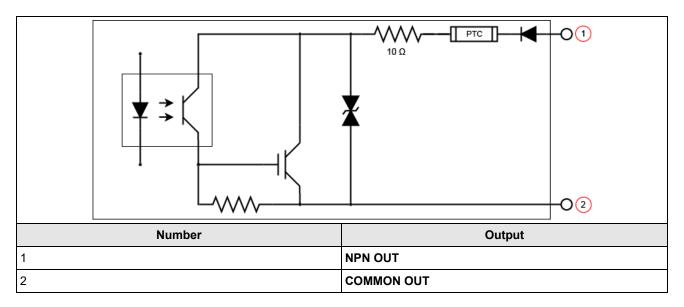

For PNP lines, the external load should be connected between the output and the negative supply voltage (0 VDC). When connected to a 24 VDC power supply, the output pulls up greater than 21 VDC when ON, and current flows through the load. When the output is OFF, no current flows through the load.

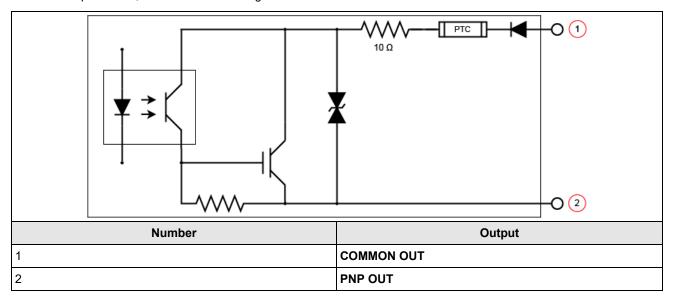

### **Ethernet Cable**

The Ethernet cable provides Ethernet connectivity to the reader. The Ethernet cable is used to connect the reader to other network devices.

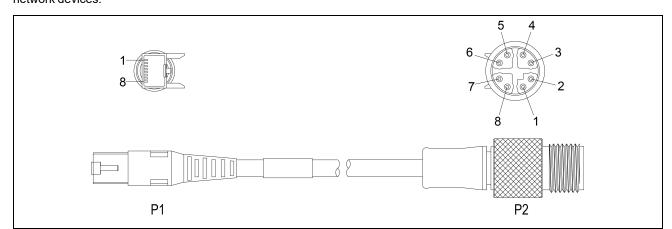

| P1 Pin Number | Wire Color   | Signal Name | P2 Pin Number |
|---------------|--------------|-------------|---------------|
| 1             | White/Orange | TxRx A +    | 1             |
| 2             | Orange       | TxRx A -    | 2             |
| 3             | White/Green  | TxRx B +    | 3             |
| 4             | Blue         | TxRx C +    | 8             |
| 5             | White/Blue   | TxRx C -    | 7             |
| 6             | Green        | TxRx B -    | 4             |
| 7             | White/Brown  | TxRx D +    | 5             |
| 8             | Brown        | TxRx D -    | 6             |

**CAUTION**: The Ethernet cable shield has to be grounded at the far end. Whatever this cable is plugged into (typically a switch or router) should have a grounded Ethernet connector. A digital voltmeter has to be used to validate the grounding. If the far end device is not grounded, a ground wire should be added in compliance with local electrical codes.

#### Note:

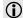

Cables are sold separately.

• The wiring for this cable follows standard industrial Ethernet M12 specifications. It differs from the 568B standard.

### **Breakout Cable**

The Breakout cable provides connections to an external power supply, the acquisition trigger input, encoder inputs (9902L only), general-purpose inputs, high-speed outputs, and RS-232 serial communications. The Breakout cable is not terminated.

The Breakout cable can be connected to devices, such as a trigger sensor or strobe light. The Breakout cable is not terminated.

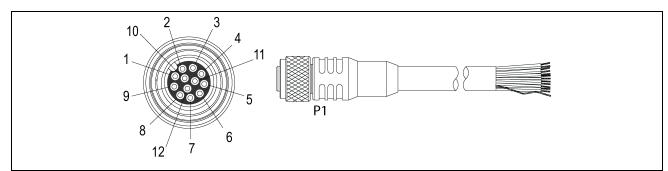

| Pin# | Signal Names    | Wire Color   |
|------|-----------------|--------------|
| 1    | IN 2 / HSOUT 2  | Yellow       |
| 2    | RS-232 TRANSMIT | White/Yellow |
| 3    | RS-232 RECEIVE  | Brown        |
| 4    | IN 3 / HSOUT 3  | White/Brown  |
| 5    | IN 1            | Violet       |
| 6    | COMMON IN       | White/Violet |
| 7    | +24VDC          | Red          |
| 8    | GND             | Black        |
| 9    | COMMON OUT      | Green        |
| 10   | TRIGGER         | Orange       |
| 11   | HSOUT 0         | Blue         |
| 12   | HSOUT 1         | Grey         |

#### Note:

- · Cables are sold separately.
- Perform wiring or adjustments to I/O devices when the reader is not receiving power.

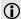

- You can cut exposed wires short or trim wire ends. You also can tie the wires back if you use a tie made of non-conductive material. Keep bare wires separated from the +24 V DC wire.
- When using the 15 meter Breakout cable, full 24VDC voltage must be maintained at the input leads of the Breakout cable when the vision system is operating.

### **External Light Connector**

The LIGHT connector of the reader is used to connect the External Light cable to an external lighting device, providing power and strobe control. You can connect the External Light cable to either a continuous or strobed lighting device. Before using an external lighting device, you must configure the light settings within DataMan Setup Tool.

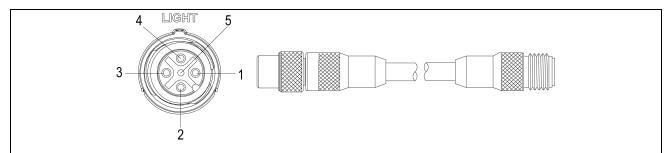

| Pin# | Signal Name       | Wire Color    |
|------|-------------------|---------------|
| 1    | +24 V DC          | Brown         |
| 2    | Intensity Control | White         |
| 3    | GND               | Blue          |
| 4    | Strobe            | Black         |
| 5    | Chassis           | Not Connected |

#### Note:

- · Cables are sold separately.
- Current load: 750 mA maximum. Only the +24 V DC pin is capable of sourcing 750 mA.

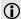

- Intensity Control is an analog signal that ranges from 0 to +10 V DC, and is configurable within DataMan Setup Tool. It is a control signal only, and must not be used to power an external device. Power must be sourced from +24 V DC and GND. Verify the External Light cable and light support intensity control.
- The Strobe output is active low 0 V DC and active high +12 V DC, with the Polarity configurable within DataMan Setup Tool. It is a control signal only and cannot be used for power. Power must be sourced from +24 V DC and GND.

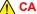

**CAUTION**: Do not use the LIGHT connector to power the integrated light externally.

### CCB-M12x12Fy-xx

The Power and I/O Breakout cable provides access to trigger and high-speed outputs. For RS-232, use the Power Supply return path for ground.

The figure on the left shows the plug on the device.

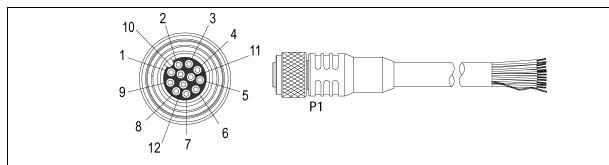

| Pin# | Signal Names | Wire Color |
|------|--------------|------------|
| 1    | Out 2/In 2   | White      |
| 2    | TxD          | Green      |
| 3    | RxD          | Pink       |
| 4    | Out 3/In 3   | Yellow     |
| 5    | In 1         | Grey       |
| 6    | Common In    | Black      |
| 7    | +24 VDC      | Brown      |
| 8    | GND          | Blue       |
| 9    | Common Out   | Purple     |
| 10   | In 0         | Red        |
| 11   | Out 0        | Grey/Pink  |
| 12   | Out 1        | Red/Blue   |

#### Note:

• Cables are sold separately.

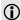

- Perform wiring or adjustments to I/O devices when the reader is not receiving power.
- You can cut exposed wires short or trim wire ends. You also can tie the wires back if you use a tie made of non-conductive material. Keep bare wires separated from the +24 V DC wire.

### **CCBL-05-01**

The Power and I/O Breakout cable provides access to trigger and high-speed outputs. For RS-232, use the Power Supply return path for ground.

The figure on the left shows the plug on the device.

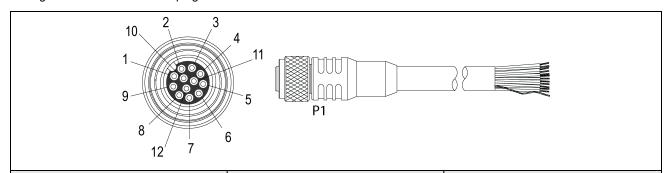

| Pin# | Signal Names | Wire Color   |
|------|--------------|--------------|
| 1    | Out 2/In 2   | Yellow       |
| 2    | TxD          | White/Yellow |
| 3    | RxD          | Brown        |
| 4    | Out 3/In 3   | White/Brown  |
| 5    | In 1         | Violet       |
| 6    | Common In    | White/Violet |
| 7    | +24 VDC      | Red          |
| 8    | GND          | Black        |
| 9    | Common Out   | Green        |
| 10   | In 0         | Orange       |
| 11   | Out 0        | Blue         |
| 12   | Out 1        | Grey         |

#### Note:

**(i)** 

- · Cables are sold separately.
- Perform wiring or adjustments to I/O devices when the reader is not receiving power.
  - · You can cut exposed wires short or trim wire ends. You also can tie the wires back if you use a tie made of nonconductive material. Keep bare wires separated from the +24 V DC wire.

### **CCB-PWRIO-05**

The Power and I/O Breakout cable provides access to trigger and high-speed outputs. For RS-232, use the Power Supply return path for ground.

The figure on the left shows the plug on the device.

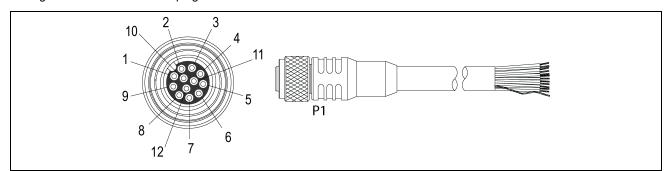

| Pin# | Signal Names | Wire Color   |
|------|--------------|--------------|
| 1    | Out 2/In 2   | Yellow       |
| 2    | TxD          | White/Yellow |
| 3    | RxD          | Brown        |
| 4    | Out 3/In 3   | White/Brown  |
| 5    | In 1         | Violet       |
| 6    | Common In    | White/Violet |
| 7    | +24 VDC      | Red          |
| 8    | GND          | Black        |
| 9    | Common Out   | Green        |
| 10   | In 0         | Orange       |
| 11   | Out 0        | Blue         |
| 12   | Out 1        | Grey         |

#### Note:

**(i)** 

- · Cables are sold separately.
- Perform wiring or adjustments to I/O devices when the reader is not receiving power.
  - · You can cut exposed wires short or trim wire ends. You also can tie the wires back if you use a tie made of nonconductive material. Keep bare wires separated from the +24 V DC wire.

## **Cleaning and Maintenance**

### Clean the Housing

To clean the outside of the reader housing, use a small amount of mild detergent cleaner or isopropyl alcohol on a cleaning cloth. Do not pour the cleaner on the reader housing.

CAUTION: Do not attempt to clean any DataMan product with harsh or corrosive solvents, including lye, methyl ethyl ketone (MEK) or gasoline.

### Clean the Reader Image Sensor Window

To remove dust from the outside of the image sensor window, use a pressurized air duster. The air must be free of oil, moisture or other contaminants that could remain on the glass and possibly degrade the image. Do not touch the glass window. If oil or smudges remain, use a cotton bud and alcohol (ethyl, methyl, or isopropyl) to clean the window. Do not pour the alcohol on the window.

#### Clean the Reader Lens Cover

To remove dust from the lens cover, use a pressurized air duster. The air must be free of oil, moisture or other contaminants that could remain on the lens cover. To clean the plastic window of the lens cover, use a small amount of isopropyl alcohol on a cleaning cloth. Do not scratch the plastic window. Do not pour the alcohol on the plastic window.

# **Regulations and Conformity**

Note: For the most current CE and UKCA declarations and regulatory conformity information, see the Cognex support site: cognex.com/support.

DataMan 380 readers have Regulatory Model number 50103 and meet or exceed the requirements of all applicable standards organizations for safe operation. However, as with any electrical equipment, the best way to ensure safe operation is to operate them according to the agency guidelines that follow. Please read these guidelines carefully before using your device.

|              | Safety and Regulatory                                                                                                    |
|--------------|----------------------------------------------------------------------------------------------------|
| Manufacturer | Cognex Corporation One Vision Drive Natick, MA 01760 USA                                                                                                    |
| C€           | DataMan 380 8 MP, 12 MP, 16 MP: Regulatory Model 50103  This is a class A product. In a domestic environment this product may cause radio interference in which case the user may be required to take immediate measures. This equipment complies with the essential requirements of the EU Directive 2014/30/EU. Declarations are available from your local representative.                                                                                                    |
| EU RoHS      | Compliant to the most recent applicable directive.                                                                                                    |
| FCC          | FCC Part 15, Class A This equipment has been tested and found to comply with the limits for a Class A digital device, pursuant to part 15 of the FCC Rules. These limits are designed to provide reasonable protection against harmful interference when the equipment is operated in a commercial environment. This equipment generates, uses, and can radiate radio frequency energy and, if not installed and used in accordance with the instruction manual, may cause harmful interference to radio communications. Operation of this equipment in a residential area is likely to cause harmful interference in which case the user will be required to correct the interference at his own expense. |
| Korea        | This device is certified for office use only and if used at home, there can be frequency interference problems. A급 기기(업무용 방송통신기자재): 이 기기는 업무용(A급) 전자파적합기기로서 판 매자 또는 사용자는 이 점을 주의하시기 바라 며, 가정외의 지역에서 사용하는 것을 목적으로 합니다. DataMan 380 8 MP, 12 MP, 16 MP: R-R-CGX-50103                                                                                                    |
| TÜV          | DataMan 380 8 MP, 12 MP, 16 MP: Regulatory Model 50103                                                                                                    |
|              | NRTL: TÜV SÜD SCC/NRTL OSHA Scheme for UL/CAN 61010-1.                                                                                                    |
|              | CB report available upon request. TÜV SÜD, IEC/EN 61010-1.                                                                                                    |
| UK           | Regulatory Model 50103 This is a class A product. In a domestic environment, this product can cause radio interference, in which case the user is required to take adequate measures. This equipment complies with the essential requirements of the Electromagnetic Compatibility Regulations 2016. Declarations are available from your local representative.                                                                                                    |

## 中国大陆RoHS (Information for China RoHS Compliance)

根据中国大陆 健子信息产品污染控制管理办法》(也称为中国大陆RoHS),以下部份列出了本产品中可能包含的有毒有害物质或元素的名称和含量。

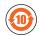

|                           | Hazardous Substances 有害物质 |                   |                      |                                            |                 |                                                   |
|---------------------------|---------------------------|-------------------|----------------------|--------------------------------------------|-----------------|---------------------------------------------------|
| Part Name<br>部件名称         | Lead (Pb)<br>铅            | Mercury (Hg)<br>汞 | Cadmium<br>(Cd)<br>镉 | Hexavalent<br>Chromium<br>(Cr (VI))<br>六价铬 | biphenyls (PBB) | Polybrominated<br>diphenyl ethers (PBDE)<br>多溴二苯醚 |
| Regulatory<br>Model 50103 | Х                         | 0                 | 0                    | 0                                          | 0               | 0                                                 |

This table is prepared in accordance with the provisions of SJ/T 11364.

这个标签是根据SJ/T11364的规定准备的。

O: Indicates that said hazardous substance contained in all of the homogeneous materials for this part is below the limit requirement of GB / T26572 - 2011.

表示本部件所有均质材料中含有的有害物质低于GB/T26572-2011的限量要求。

X: Indicates that said hazardous substance contained in at least one of the homogeneous materials used for this part is above the limit requirement of GB / T26572 - 2011.

表示用于本部件的至少一种均质材料中所含的危害物质超过GB/T26572-2011的限制要求。

### For European Community Users

Cognex complies with Directive 2012/19/EU OF THE EUROPEAN PARLIAMENT AND OF THE COUNCIL of 4 July 2012 on waste electrical and electronic equipment (WEEE).

This product has required the extraction and use of natural resources for its production. It may contain hazardous substances that could impact health and the environment, if not properly disposed.

In order to avoid the dissemination of those substances in our environment and to diminish the pressure on the natural resources, we encourage you to use the appropriate take-back systems for product disposal. Those systems will reuse or recycle most of the materials of the product you are disposing in a sound way.

The crossed out wheeled bin symbol informs you that the product should not be disposed of along with municipal waste and invites you to use the appropriate separate take-back systems for product disposal.

If you need more information on the collection, reuse, and recycling systems, please contact your local or regional waste administration.

You may also contact your supplier for more information on the environmental performance of this product.